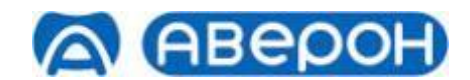

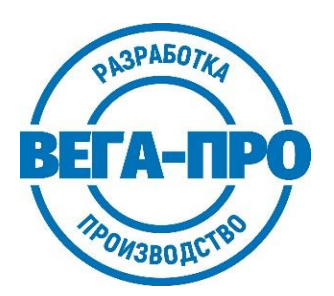

# **ЭЛЕКТРОПЕЧЬ ВАКУУМНАЯ МАЛОГАБАРИТНАЯ С ПРОГРАММНЫМ РЕГУЛИРОВАНИЕМ ТЕМПЕРАТУРЫ "ЭВП АВЕРОН"**

**Регистрационное удостоверение № ФСР 2007/00137 от 27.06.2022**

# **Руководство по эксплуатации АВЕ 100.000.000 РЭ**

**Мобильное Приложение АВЕРОН:**

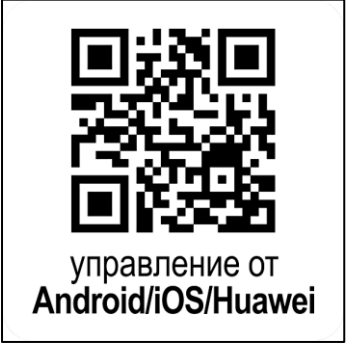

*© АВЕРОН Копирование текста целиком или его частей – с письменного разрешения Изготовителя. АВЕРОН® – зарегистрированный товарный знак.*

 $\cdot$   $\otimes$   $\circ$   $\circ$ 

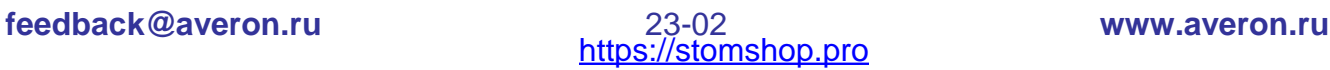

# **СОДЕРЖАНИЕ**

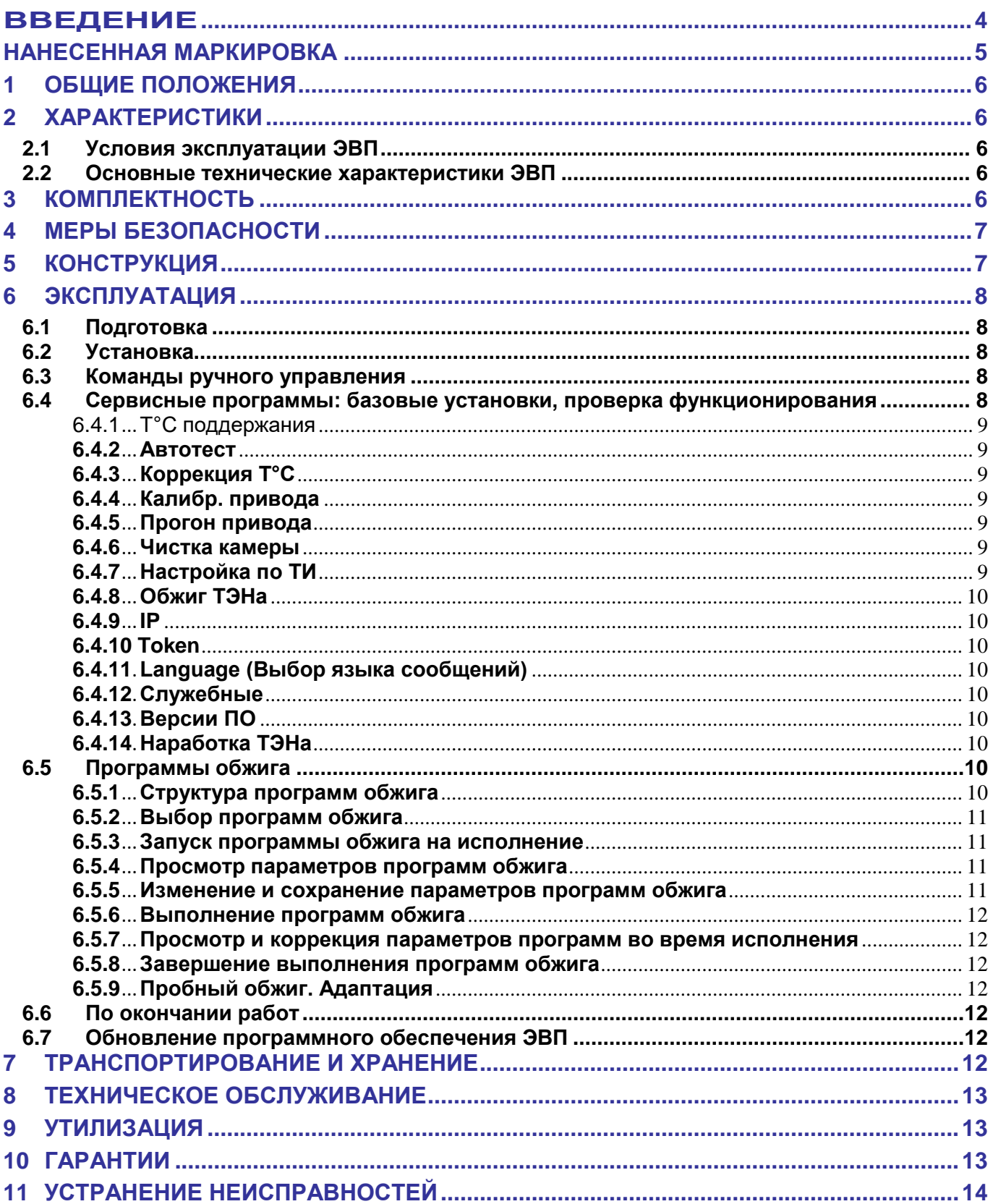

#### **КРАТКИЕ ИНСТРУКЦИИ ПО ИСПОЛЬЗОВАНИЮ**

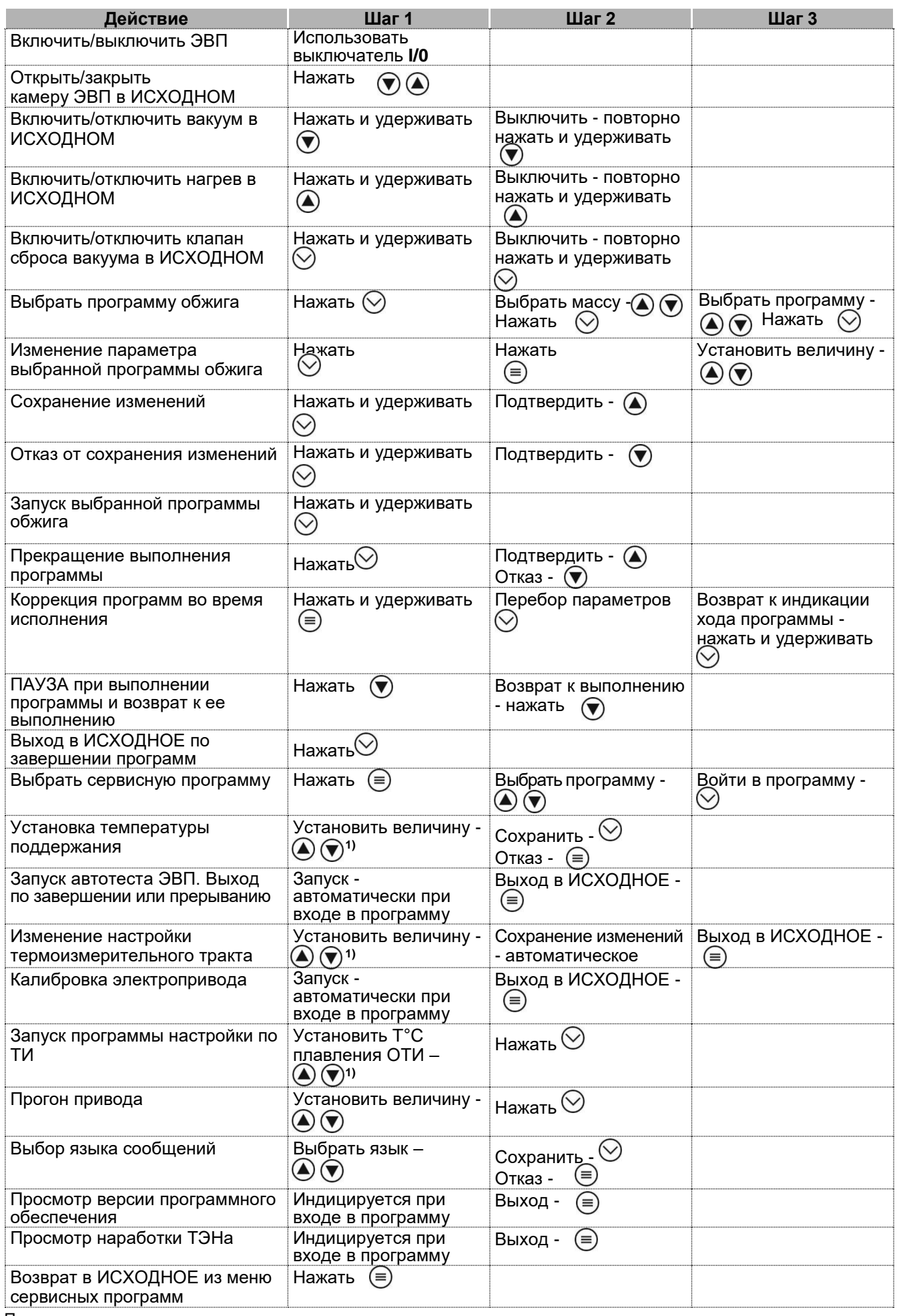

Примечание:

1) - кратковременное нажатие Ѿ или Ѿ изменяет параметр на один дискрет. Удержание кнопки более 1 с включает автоматическое изменение, остановка изменения – повторным кратковременным нажатием кнопки.

# <span id="page-3-0"></span>**ВВЕДЕНИЕ**

#### Уважаемый Покупатель,

Благодарим Вас за приобретение ЭВП.

В данном изделии применяются эффективные классические решения, использованные в электровакуумных печах ЭВП АВЕРОН.

ЭВП хранит в памяти до 65 программ обжига, что позволяет работать одновременно не менее чем с 6 керамическими массами. Параметры программ обжига для 6 наиболее распространенных масс изготовителей Duceram Kiss, Noritake EX-3, IPS InLine, BAOT PFM, G-Ceram MF, IPS Emax Ceram, записанные в память ЭВП, Вы можете произвольно корректировать с учетом своих представлений.

Возможность изменять в широком диапазоне параметры программ обжига позволит Вам производить на данной ЭВП обжиг практически всего спектра металлокерамических масс различных Производителей.

Управление функционированием ЭВП эффективно ведет цифровая мультипроцессорная система.

Управление ЭВП также возможно и от внешнего управляющего устройства, например, планшета, по беспроводному радиоканалу Wi-Fi.

С документацией по регистрации и сертификации (декларированию) указанной продукции можно ознакомиться на сайте www.averon.ru. Для получения сканов документов направьте запрос на feedback@averon.ru.

До начала эксплуатации ознакомьтесь с настоящим Руководством.

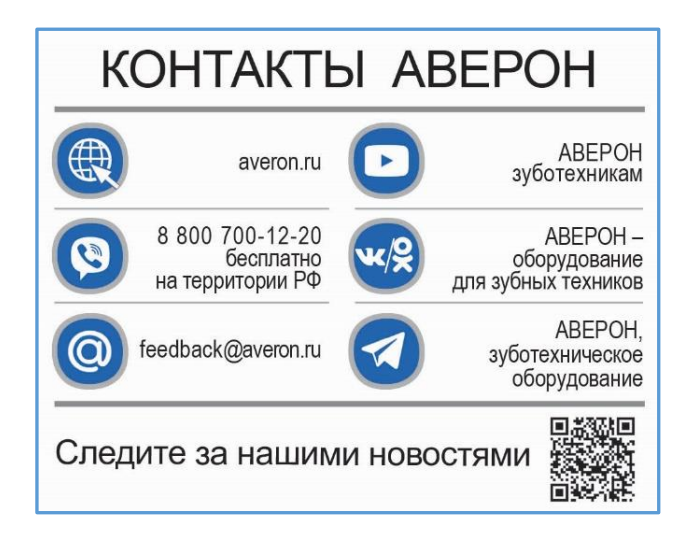

#### **НАНЕСЕННАЯ МАРКИРОВКА**

<span id="page-4-0"></span>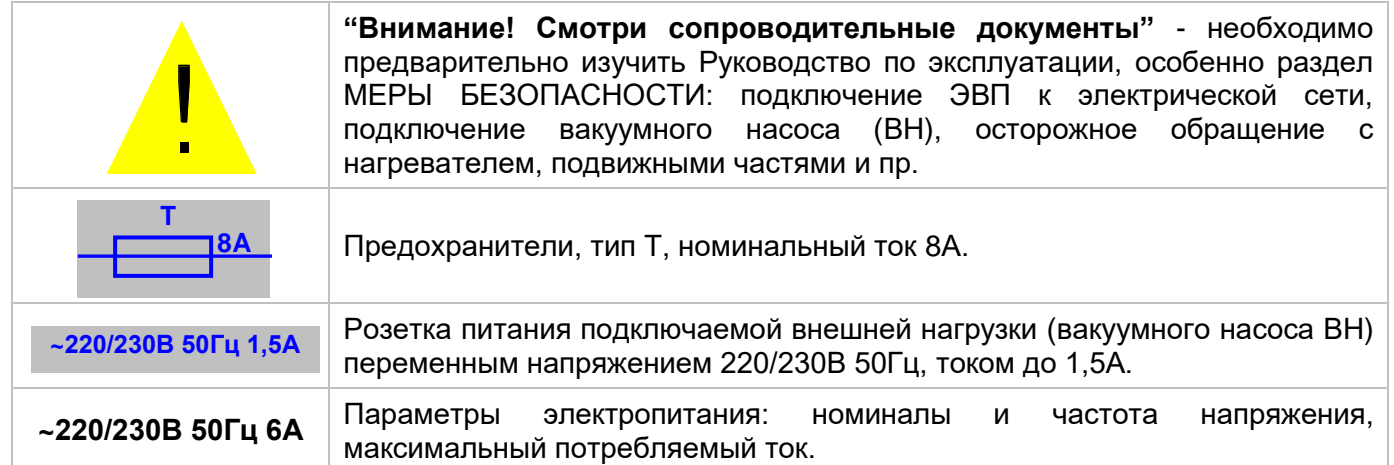

#### **ВНИМАНИЕ!**

**ЭВП** разработана и предназначена для обжига керамики. Изготовитель не несет ответственности за вред или ущерб, полученный в результате иного использования ЭВП, отличного от указанного в настоящем Руководстве или в результате нарушения указаний по эксплуатации.

Использование не по назначению, например, для разогрева любых опок или с нарушением указаний по эксплуатации прекращает действие гарантии на данную ЭВП.

То же самое касается нарушений, связанных с эксплуатацией ВН.

Устанавливайте трегер по центру столика! Установка трегера не по центру столика приведет при закрывании камеры к повреждению нагревателя с возможным выпадением спирали и в последствии дорогостоящему НЕГАРАНТИЙНОМУ ремонту ЭВП!

Избегайте повреждений индикатора и кнопок: не подвергайте их воздействию высоких температур, нагретых или острых предметов.

Сервисные работы должны проводиться Изготовителем или специалистами, имеющими разрешение Изготовителя на их проведение.

Допускается доработка трегера по формированию зацепов для пинцета.

#### **Не требует устранения и не влияет на качество работы появление:**

- темных пятен и трещин на деталях столика в процессе эксплуатации;
- трещин и незначительных сколов футеровки на своде камеры;
- металлические щелчки внутри прибора при наборе вакуума.

#### **ВНИМАНИЕ!**

**Применение масляных вакуумных насосов НЕ ДОПУСКАЕТСЯ** из-за возможности попадания масла или его паров в камеру обжига ЭВП.

#### <span id="page-5-0"></span>**1 ОБЩИЕ ПОЛОЖЕНИЯ**

- **1.1** Настоящее руководство по эксплуатации действительно для Электропечи вакуумной малогабаритной с программным регулированием температуры "ЭВП АВЕРОН" (далее – ЭВП), ТУ 9452-001-25014322-2007.
- **1.2** ЭВП предназначена для программируемой термообработки изделий из керамики габаритами до 80×80×40 мм в ортопедической стоматологии.
- **1.3** Установка и эксплуатация ЭВП должны проводиться в соответствии с требованиями, изложенными в настоящем Руководстве.

# <span id="page-5-1"></span>**2 ХАРАКТЕРИСТИКИ**

#### <span id="page-5-2"></span>**2.1 Условия эксплуатации ЭВП**

Температура окружающего воздуха<br>Относительная влажность (при 25 °С), до инстантации в 80 % Относительная влажность (при 25 °С), до

#### <span id="page-5-3"></span>**2.2 Основные технические характеристики ЭВП**

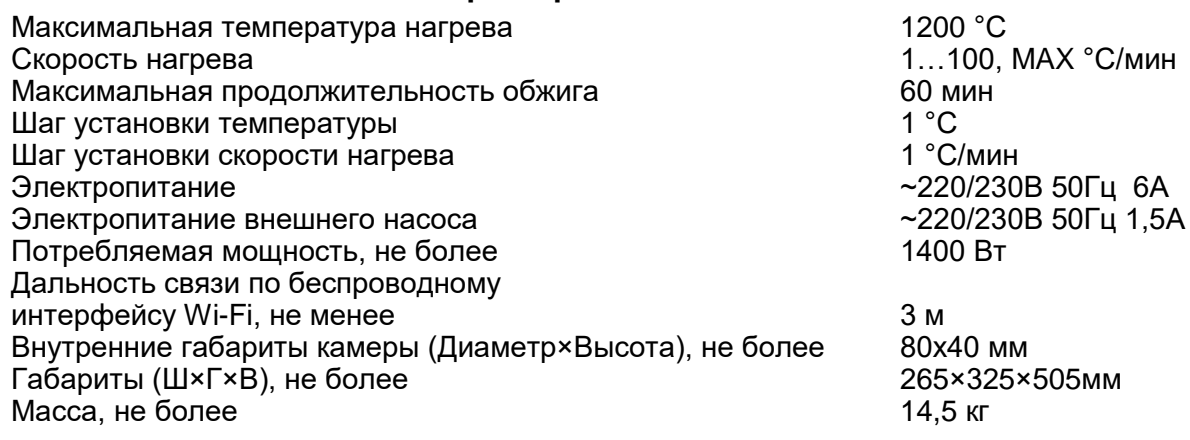

#### <span id="page-5-4"></span>**3 КОМПЛЕКТНОСТЬ**

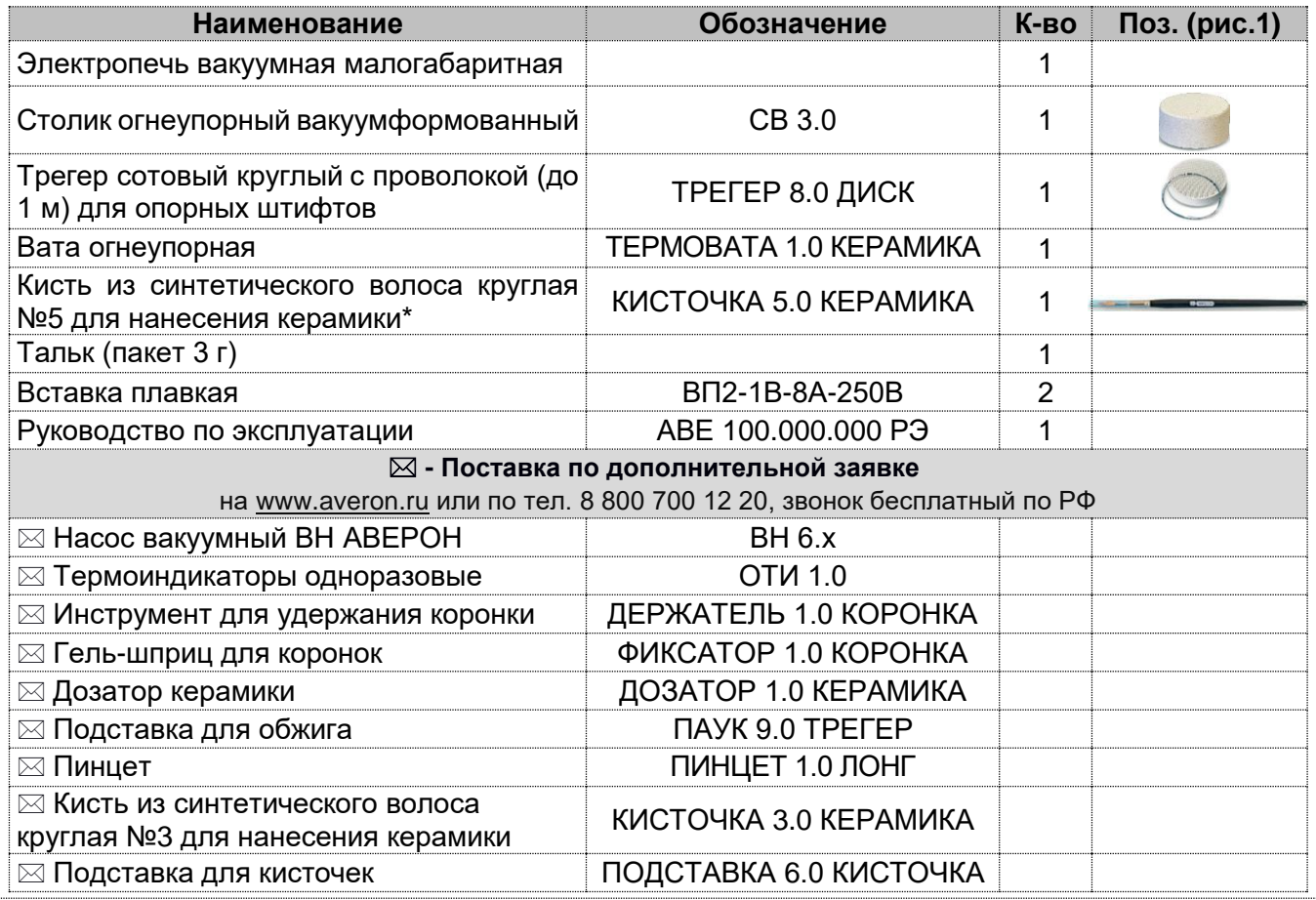

Примечание: \*- после завершения работы с кистью ОБЯЗАТЕЛЬНО надевать на нее колпачок; хранить кисть вертикально, колпачком вниз, исключая сминание ворса.

#### https://stomshop.pro

## <span id="page-6-0"></span>**4 МЕРЫ БЕЗОПАСНОСТИ**

- Питающая розетка должна допускать подключение устройств с током потребления 10А и иметь контакт защитного заземления.
- Остерегайтесь:
	- касаний нагревающихся частей ЭВП камеры нагрева, столика, кожуха электропривода;
	- потока горячего воздуха при открывании нагретой камеры ЭВП;
	- травмирования перемещающимся столиком ЭВП.
- Сетевой шнур ЭВП должен быть отключен от питающей сети при проверке и замене предохранителей.

# <span id="page-6-1"></span>**5 КОНСТРУКЦИЯ**

#### **Основные конструктивные элементы**

- 1 Камера нагрева
- 2 Блок управления
- 3 Рабочий столик (со столиком СВ 3.0)
- 4 Индикатор нагрева
- 5 Стрелочный вакуумметр
- 6 Панель управления
- 7 Тумблер включения-выключения
- 8 Шланг для подключения ВН
- 9 Разъем для подключения ВН
- 10 Сетевой шнур
- 11 Столик для установки трегеров

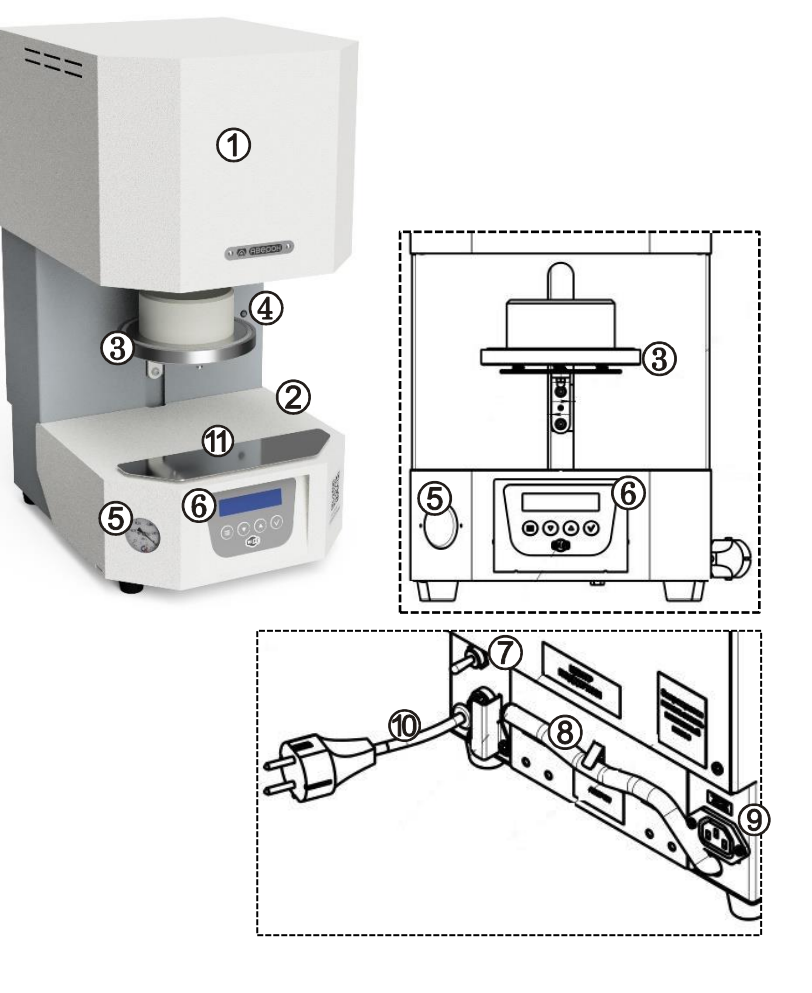

#### **ВНИМАНИЕ!**

Подключение и работа ЭВП с внешним управляющим устройством, например, планшетом, по беспроводному радиоканалу Wi-Fi смотри на сайте АВЕРОН: https://www.averon.ru/catalog/elektrovakuum\_\_pechi/evp\_1\_0\_start/, вкладка Документы, Приложение 1, программы обжига керамических масс Приложение 2.

#### <span id="page-7-0"></span>ЭКСПЛУАТАЦИЯ 6

#### <span id="page-7-1"></span>6.1 Подготовка

Распаковать ЭВП, при выявлении нарушений тары, внешнего вида и комплектности зафиксировать их и обратиться к Поставщику.

<span id="page-7-2"></span>Выдержать ЭВП при комнатной температуре 4 часа, если она находилась в холоде.

#### 6.2 Установка

Удалить защитные транспортировочные элементы. Разместить ЭВП на рабочем месте.

Подключить шланг ВН к шлангу (8) ЭВП. Примечание: Для подсоединения ВН более ранних моделей. чем ВН 6.1:

- отсоединить шланг с фильтром от ВН;

- отсоединить длинный А и короткий шланги от фильтра:

- подсоединить к ВН длинный шланг А;

- к длинному шлангу А подключить фильтр стрелкой, направленной к ВН; - подсоединить фильтр к шлангу ЭВП (стрелка на фильтре направлена от ЭВП).

Подключить вилку сетевого шнура ВН к разъему (9).

Подключить ЭВП к сети ~ 220/230В 50Гц (см. МЕРЫ БЕЗОПАСНОСТИ).

Перед подключением ЭВП к сети убедитесь в соответствии параметров питающей сети установленным требованиям.

Удалить защитную пленку с индикатора панели управления.

Включить ЭВП тумблером (7). На индикаторе отобразится сообщение приветствия, затем - ИСХОДНОЕ состояние ЭВП (Т - температура в камере ЭВП):

# $T=400^{\circ}C$  $\circledcirc$  CEPBUC  $\circledcirc$  NPL

#### Открытая камера закрывается автоматически через 5 мин при простое ЭВП.

Если температура автоподдержания изменена по п.6.4.1 (заводская установка 0°С), то автоматически включится нагрев. По достижении заданного значения ЭВП будет его поддерживать.

#### **ВНИМАНИЕ!**

#### ЗАПРЕЩАЕТСЯ ЭКСПЛУАТАЦИЯ БЕЗ ОГНЕУПОРНОГО СТОЛИКА (СВ 3.0) Откройте камеру и установите столик СВ 3.0 на рабочий (3).

#### <span id="page-7-3"></span>6.3 Команды ручного управления

В ИСХОДНОМ выполняются следующие команды:

- Открыть камеру кнопкой  $\mathcal{D}$ :
- Закрыть камеру кнопкой  $\bigcirc$ .

• Включить нагрев удержанием кнопки (4) (в зависимости от положения столика включится нагрев: до 1200°С - при закрытой камере, до 700°С - при приоткрытой камере и до 400° - при полностью открытой камере). Выключение нагрева - повторным нажатием и удержанием кнопки  $\bigcirc$  или автоматически через 1 мин после достижения 1200°С, через 5 мин после достижения температуры 400°С и 700°С.

• Включить вакуумнасос удержанием кнопки  $\overline{\mathcal{D}}$ . ВН включится только при закрытой камере. Выключение ВН - повторным нажатием и удержанием кнопки  $\heartsuit$  или не более чем через 5 мин автоматически.

• Включить клапан сброса удержанием кнопки  $\heartsuit$ . Выключение клапана сброса повторным нажатием и удержанием кнопки  $\odot$  или автоматически через 75 сек.

#### <span id="page-7-4"></span>6.4 Сервисные программы: базовые установки, проверка функционирования

Для перехода из ИСХОДНОГО в меню сервисных программ нажать ⊜. Выбор программы кнопками  $\textcircled{\tiny 9}$   $\odot$ . Вход в программу кнопкой  $\heartsuit$ . Выбор параметра, если требуется – кнопкой  $\textcircled{\tiny 8}$ (выбранный параметр мигает). Изменение параметров - кнопками  $\textcircled{2}$ : кратковременное нажатие <sup>(2</sup> или <sup>⊙</sup> изменяет параметр на один дискрет, удержание кнопки более 1 с включает автоматическое изменение, остановка изменения - повторным кратковременным нажатием кнопки. Сохранение параметров -  $\odot$ . Выход из программы -  $\circledast$ .

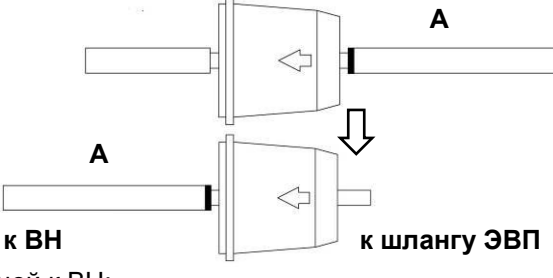

#### <span id="page-8-0"></span>**6.4.1 Т°C поддержания**

Используется для установки температуры поддержания в камере ЭВП в ИСХОДНОМ: сокращается время выполнения программ обжига, результаты обжига стабильны. Установить температуру поддержания

близкой к стартовой, т.е. к температуре сушки. Для большинства масс устанавливается 400°С. Выбор программы, Вход, Коррекция, Сохранение параметров и Отказ от сохранения, как обычно (п. 6.4).

#### <span id="page-8-1"></span>**6.4.2 Автотест**

Применяется после долгого неиспользования ЭВП или при периодическом обслуживании для проверки работы привода и нагревателя. Запускается автоматически при входе в программу. По

окончании в случае успешного выполнения выводится сообщение Автотест завершен. В случае выявления неисправности Автотест прерывается и выводится сообщение об ошибке. Выбор программы, Вход и Выход, как обычно (п. 6.4).

#### <span id="page-8-2"></span>**6.4.3 Коррекция Т°C**

Применяется для изменения настройки термоизмерительного тракта, т.е. изменения фактической температуры в камере обжига для ВСЕХ программ без изменения их параметров. При входе в программу индицируется текущий коэффициент настройки. Кнопкой  $\heartsuit$  можно

включить нагрев до 960°С. Выключение повторным нажатием  $\heartsuit$ . Увеличение коэффициента на 1 единицу увеличивает температуру в камере на 1°С. Уменьшение коэффициента соответственно уменьшает температуру в камере. Вход, Коррекция и Выход как обычно (п. 6.4). Коэффициент сохраняется автоматически при выходе из программы.

#### <span id="page-8-3"></span>**6.4.4 Калибр. привода**

Используется в случае, если время открывания/закрывания камеры ЭВП не соответствует заданным в программе значениям. Запуск программы происходит автоматически при входе в программу. По окончании индицируется Калибровка завершена. Выбор программы,

<span id="page-8-4"></span>вход и выход как обычно (п. 6.4). Результаты калибровки сохраняются автоматически.

#### **6.4.5 Прогон привода**

Запускает заданное количество циклов открывания-закрывания столика. Используется Изготовителем или сервисными специалистами для технологического прогона электропривода столика.

#### <span id="page-8-5"></span>**6.4.6 Чистка камеры**

Для очистки нагревательной камеры с использованием активированного угля.

При обжиге керамики выгорающие связующие и затворная жидкость оседают в виде налета сажи на стенках нагревательной камеры, нагревателе и термопаре. Из-за этого со временем сбивается тепловая настройка печи. Керамика, как правило, не допекается, имеет сахаристую поверхность и более светлый тон. При дальнейшем загрязнении на поверхности изделия остается белый порошок (не спеченная керамика).

Порядок обжига: установить трегер в печь, положить на него 1-2 таблетки активированного угля и запустить программу Чистка камеры. По окончании - удалить с трегера золу от сгоревших таблеток. Настройка ЭВП должна восстановиться.

Чистку камеры рекомендуется проводить при возникновении описанных выше проблем с обжигом.

#### <span id="page-8-6"></span>**6.4.7 Настройка по ТИ**

Программа проверки тепловой настройки с помощью одноразового термоиндикатора (ОТИ). Вход в программу - кнопкой  $\odot$ , Кнопками  $\circledast$  о $\bullet$  установить температуру плавления индикатора. указанную в паспорте ОТИ. Запустить программу на исполнение кнопкой  $\odot$ . Выход –  $\odot$  с подтвеждением.

#### **Т = 400°C**

**Коррекция Т°C**

**dТ=15**

**Калибровка завершена**

**T°C плавления ТИ**

**Т=957°С**

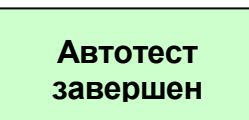

**9**

# <span id="page-9-0"></span>**6.4.8 Обжиг ТЭНа**

Используется для обжига нового нагревателя Изготовителем или сервисными специалистами. После запуска выполняется специальная программа длительного обжига нагревателя. Из программ обжига керамики не программируется.

#### <span id="page-9-1"></span>**6.4.9 IP**

Просмотр IP для работы под управлением планшета или смартфона.

Вход в программу - кнопка  $\odot$ , выход - кнопка  $\bm{\oplus}$ .

Сброс до заводских настроек Wi-Fi – длительное удержание кнопки  $\blacktriangledown$ .

Отключение автоматического скачивание новой прошивки – кнопкой  $\blacktriangledown$ .

<span id="page-9-2"></span>Отключение связи по Wi-Fi – кнопкой  $\bigcirc$ .

# **6.4.10 Token**

Отображает сетевой ключ регистрации печи на сервере производителя. Получить ключ кнопкой  $\heartsuit$ .

# <span id="page-9-3"></span>**6.4.11 Language (Выбор языка сообщений)**

Выбор языка отображения информации. Выбор программы, Вход, Изменение, Сохранение и Выход из программы как обычно (п.6.4).

# <span id="page-9-4"></span>**6.4.12 Служебные**

Содержит режимы настройки и диагностики ЭВП. Используется Изготовителем и специалистами сервисных центров. Вход защищен паролем.

# <span id="page-9-5"></span>**6.4.13 Версии ПО**

Показывает версию программного обеспечения контроллеров ЭВП и пульта управления (ПУ).

#### <span id="page-9-6"></span>**6.4.14 Наработка ТЭНа**

Оценка наработки нагревателя определяется в условных единицах с учетом фактических условий эксплуатации:

- при температуре в камере ниже 500 °С время работы нагревателя не учитывается;

- с ростом температуры и использованием вакуумирования вес времени работы нагревателя в оценке наработки увеличивается.

Для увеличения срока службы нагревателя рекомендуется не поддерживать в камере ЭВП высокую температуру без необходимости.

#### <span id="page-9-7"></span>**6.5 Программы обжига**

В ЭВП записаны опорные программы обжига 6 масс. Все программы могут корректироваться с учетом индивидуальных требований. Параметры обжига ряда известных масс на сайте АВЕРОН, вкладка Документы, Приложение 2. Программы обжига имеют собственные названия и сгруппированы по массам. После выбора массы выбирается программа обжигаемого слоя.

**Duceram Kiss**

**Duceram Kiss**

**Дентин 1**

**Масса**

При пропадании питания до 2 минут выполнение рабочих программ восстанавливается. При пропадании питания на время более 2 минут выполнение программы прерывается.

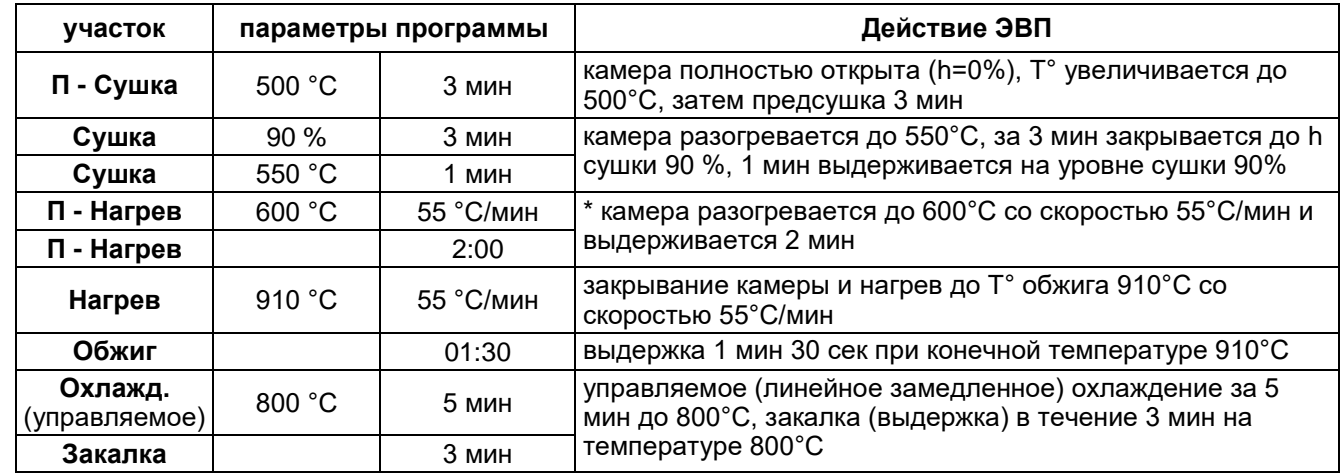

# <span id="page-9-8"></span>**6.5.1 Структура программ обжига**

**Сервисные Language**

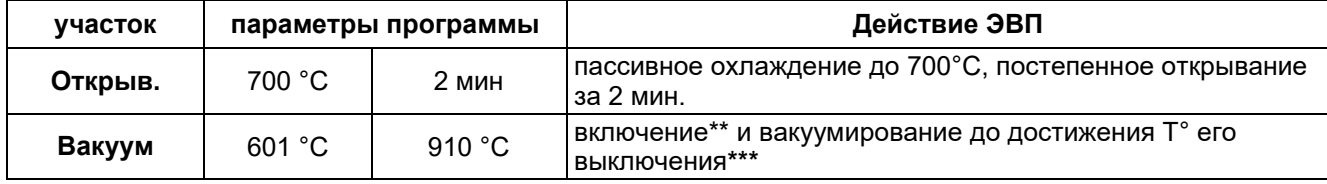

Примечание:

\* при установке времени равным нулю закрывание/открывание камеры происходит с максимальной скоростью.

\*\* **температура включения ВН** - при установке температуры включения равной температуре преднагрева (здесь 600°С) ВН включится по факту закрывания камеры, при установке более высокой температуры (начиная с 601°С) – вакуум включится только на участке нагрева.

\*\*\* **выключение ВН** по температуре на участке нагрева (здесь 910°С) или по времени на участке обжига.

**Вакууммирование** выполняется следующим образом:

 включение вакуума (на дисплее отображается как символ **↑**) всегда задается по температуре (на дисплее символ **T**);

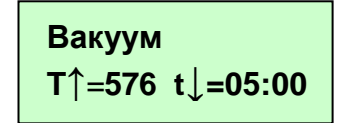

- выключение вакуума (**↓**) возможно как по температуре (**T**), так и по времени на участке Обжиг (символ **t**);
- прочерки (**---**) в значениях параметров означают, что вакуум в этой программе не используется;
- для ввода «**---**» использовать кнопку при индикации параметра, равного Tсушки;
- для перехода от температуры выключения вакуума к времени выключения использовать кнопку  $\bigcirc$  при индикации температуры нагрева;
- если температура включения вакуума равна температуре преднагрева, то вакуум включится в начале участка преднагрева;
- если температура включения вакуума хотя бы на 1°С выше температуры преднагрева, то преднагрев пройдет без вакуума, а вакуум включится на участке нагрева.

# <span id="page-10-0"></span>**6.5.2 Выбор программ обжига**

Вход в меню выбора массы из ИСХОДНОГО - нажатием кнопки  $\heartsuit$ . Выбор массы кнопками  $\textcircled{\bullet} \textcircled{\bullet}$ . Вход в меню выбора программы обжига - $\odot$ . Выбор программы обжига - кнопками  $\odot \odot$ . Вход в выбранную программу обжига – нажатием кнопки  $\heartsuit$ : на дисплее отображаются параметры первого участка программы (температура и время сушки).

# <span id="page-10-1"></span>**6.5.3 Запуск программы обжига на исполнение**

Для запуска нажать и удерживать кнопку  $\odot$ . Во время выполнения программы название текущего исполняемого участка, в данном случае Закрывание, мигает.

# <span id="page-10-2"></span>**6.5.4 Просмотр параметров программ обжига**

Для просмотра параметров обжига выбрать необходимую программу и войти в нее (п.6.5.2). Параметры программ расположены по участкам. Переход между участками кнопками  $\textcircled{\odot} \textcircled{\odot}$ .

#### <span id="page-10-3"></span>**6.5.5 Изменение и сохранение параметров программ обжига**

Для изменения параметров или ввода параметров программ нажать  $\heartsuit$ . Кнопкой $\bigcirc \heartsuit$ выбрать участок с корректируемым параметром. Для входа в режим коррекции нажать  $\textcircled{\exists}$ : доступный для коррекции параметр мигает. Переход между параметрами на одном участке (в данном случае между конечной температурой нагрева и скоростью нагрева) - кнопкой  $\widehat{\mathfrak{S}}$ . Переход между участками – кнопкой  $\odot$ . Изменение параметров - кнопками  $\circledast$ . кратковременное нажатие  $\textcircled{\tiny 0}$  или  $\textcircled{\tiny 0}$  изменяет параметр на один дискрет, удержание кнопки более 1 сек. включает автоматическое изменение, остановка изменения – повторным кратковременным нажатием кнопки. Сохранение изменений – удержанием кнопки  $\heartsuit$ , на дисплее кратковременно появится сообщение Параметры сохранены и ЭВП перейдет в режим просмотра или запуска программы: нажимая кнопки <sup>⊙</sup> , можно снова просмотреть параметры, нажав и удерживая кнопку  $\heartsuit$  – запустить программу на исполнение. Отказ от сохранения - кнопкой  $\mathbb{U}$ .

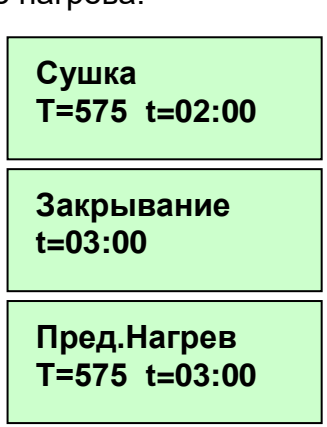

**Нагрев Т=910 V=55**

# <span id="page-11-0"></span>**6.5.6 Выполнение программ обжига**

Разместите подготовленное к обжигу изделие, используя трегер и/или вату огнеупорную ТЕРМОВАТА 1.0 КЕРАМИКА (для безметалловых реставраций).

Допускается доработка трегера для формирования зацепов для пинцета.

Запуск программы на выполнение - нажать и удерживать кнопку  $\heartsuit$ .

Во время выполнения программы ЭВП последовательно выполняет участки, описанные в п.6.5.1. На индикаторе название текущего исполняемого участка мигает (в данном случае Обжиг).

#### <span id="page-11-1"></span>**6.5.7 Просмотр и коррекция параметров программ во время исполнения**

Просмотр названия выполняемой программы - кнопкой  $\equiv$ ). Возврат к прежней индикации - повторным нажатием  $\textcircled{\tiny{\textsf{F}}}$ . Вход в просмотр параметров выполняемой программы – удержанием кнопки  $\equiv$ . Возврат к индикации выполнения программы - удержанием кнопки  $\heartsuit$  с

последующим подтверждением. Коррекция параметров, сохранение и отказ от сохранения происходит из режима просмотра как обычно (п.6.5.5). Если участок с измененным параметром не завершен, то он выполнится с учетом коррекции.

# <span id="page-11-2"></span>**6.5.8 Завершение выполнения программ обжига**

После выполнения всех участков на индикаторе выдается сообщение Программа завершена. При охлаждении камеры до 600°С – температура, при которой работу можно снимать со столика - подается

<span id="page-11-3"></span>прерывистый звуковой сигнал. При нажатии кнопки  $\heartsuit$  ЭВП переходит в ИСХОДНОЕ.

# **6.5.9 Пробный обжиг. Адаптация**

Для проверки тепловой настройки рекомендуется провести пробный обжиг транспарент-массы. Масса наносится узкой полоской на покрытую опаком коронку, либо формируется проба с помощью Probenformer фирмы DeguDent (см.рис).

Проба размещается на используемом Вами трегере, на высоте опорных штифтов. Для обжига используйте программу первого дентина для соответствующей массы.

Оцените результат обжига транспарент-пробы: записанные параметры обжига носят РЕКОМЕНДАТЕЛЬНЫЙ, достаточно общий характер. При необходимости обратитесь к указаниям Изготовителя массы по коррекции параметров обжига.

Для изменения температуры обжига ВСЕХ программ используйте сервисную программу **Коррекция Т°C** (п.6.4.3). При получении удовлетворительных результатов обжига транспарент-пробы ЭВП **готова к работе**.

#### <span id="page-11-4"></span>**6.6 По окончании работ**

- выключить электропитание сетевым выключателем;

- при длительных перерывах в работе или техническом обслуживании отключить вилку сетевого шнура от сети.

#### <span id="page-11-5"></span>**6.7 Обновление программного обеспечения ЭВП**

Обновление ПО происходит в автоматическом режиме, если печь подключена к сети Интернет. Так же можно обновить вручную с помощью программы SelfProg, скачанной из магазина приложений.

# <span id="page-11-6"></span>**7 ТРАНСПОРТИРОВАНИЕ И ХРАНЕНИЕ**

- **7.1** Тpанспоpтиpование ЭВП пpоводится в таpе Изготовителя всеми видами кpытых тpанспоpтных сpедств по действующим для них пpавилам.
- **7.2** Условия транспортирования: темпеpатуpа от минус 30 до +50 °С, относительная влажность до 100% при температуре 25°С.
- **7.3** ЭВП должна храниться на закрытых складах в упаковке предприятия-изготовителя, на стеллажах в один ряд при температуре от минус 30 до +40 °С и относительной влажности до 98% при температуре 25°С.

Hе допускается хpанение ЭВП совместно с кислотами и щелочами.

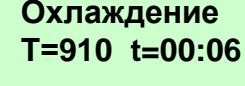

**Программа завершена**

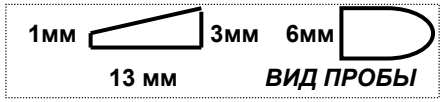

**Обжиг Т=910 t=01:00**

#### <span id="page-12-0"></span>**8 ТЕХНИЧЕСКОЕ ОБСЛУЖИВАНИЕ**

Работы проводить с соблюдением правил электробезопасности.

- **8.1** Для **ЭВП** установлены следующие виды ухода и техобслуживания, выполняемые пеpсоналом, эксплуатиpующим **ЭВП**:
	- **■** ежедневный, включающий очистку наружных поверхностей ЭВП от пыли влажной мягкой тканью (губкой) или дезинфекцию (дезинфицирующие растворы в соответствии с МУ-287-113-00). Затекание растворов в конструкцию ЭВП, пульта управления или ВН недопустимо;
	- **■** полугодичный, включающий опеpации ежедневного обслуживания, визуальной пpовеpки состояния нагpевательной камеры, столика и теpмопаpы.
- **8.2** При необходимости, очистить поверхность уплотнительного кольца столика-основания мягкой тканью, затем нанести небольшое количество талька во избежание "прилипания" кольца к основанию верхнего блока.
- <span id="page-12-1"></span>**8.3** Обслуживание ВН – согласно прилагаемой к нему документации.

#### **9 УТИЛИЗАЦИЯ**

**ЭВП** не содержит драгметаллов и опасных веществ. Специальных мер по утилизации (уничтожению) **ЭВП** не требуется.

#### <span id="page-12-2"></span>**10 ГАРАНТИИ**

- **10.1** Изготовитель гарантирует соответствие Электропечи вакуумной малогабаритной с программным регулированием температуры "ЭВП АВЕРОН" требованиям действующей технической документации в случае соблюдения потребителем условий эксплуатации, транспортирования и хранения.
- **10.2** Гаpантийный сpок на ЭВП 24 месяца с даты продажи или, если она не указана, то с даты выпуска Изготовителем.

Гаpантийный сpок на нагреватель ТЭНВАК и модуль термопары составляет - 12 месяцев с даты продажи ЭВП или, если она не указана, то с даты выпуска ЭВП.

- **10.3** Претензии на гарантию не принимаются при наличии механических повреждений, в т.ч. при невыполнении требований распаковки, не санкционированного Изготовителем доступа в конструкцию или применения ЭВП не по назначению.
- **10.4** Изготовитель (Представительство) осуществляет бесплатно ремонт или замену продукции в течение гарантийного срока эксплуатации, при выполнении п.п.10.1, 10.4, по письменной заявке владельца, с предъявлением Краткого Руководства по эксплуатации из комплекта поставки или копии документа, подтверждающих покупку (чек, платежное поручение) и комплектацию продукции, предоставляемой:
	- для замены согласно покупной комплектации;
	- для ремонта по согласованию с исполнителем, осуществляющим ремонт.
- **10.5** Для замены или ремонта продукция предоставляется в упаковке Изготовителя в ЧИСТОМ виде. Устранение повреждений, полученных при доставке, и работы по приведению в надлежащий вид осуществляются за счет владельца оборудования.
- **10.6** Средний срок службы 5 лет. По истечении срока службы Изготовитель не несет ответственность за обеспечение возможности использования Изделия по назначению, включая его безопасность.

Критерием предельного состояния является невозможность или технико-экономическая нецелесообразность восстановления работоспособности ЭВП.

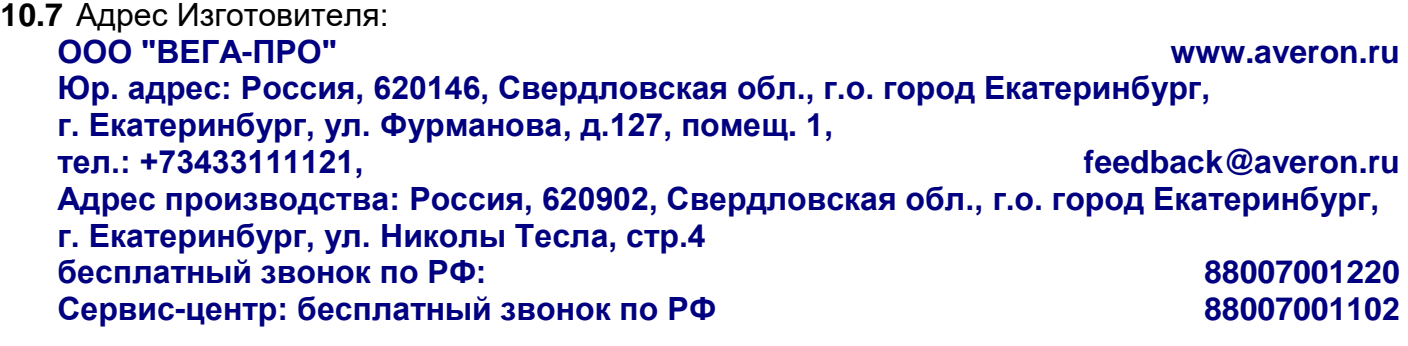

https://stomshop.pro

- 10.8 Гарантийный и постгарантийный ремонт, в первую очередь, осуществляется Поставщиком или в ближайших сервисных представительствах АВЕРОН.
	- Доставка оборудования для проведения работ производится владельцем за свой счет.
- 10.9 Перечень авторизованных сервисных центров приведен на сайте АВЕРОН: https://www.averon.ru/service/.

# <span id="page-13-0"></span>11 УСТРАНЕНИЕ НЕИСПРАВНОСТЕЙ

Перечень неисправностей, диагностических сообщений ЭВП, методы их устранения.

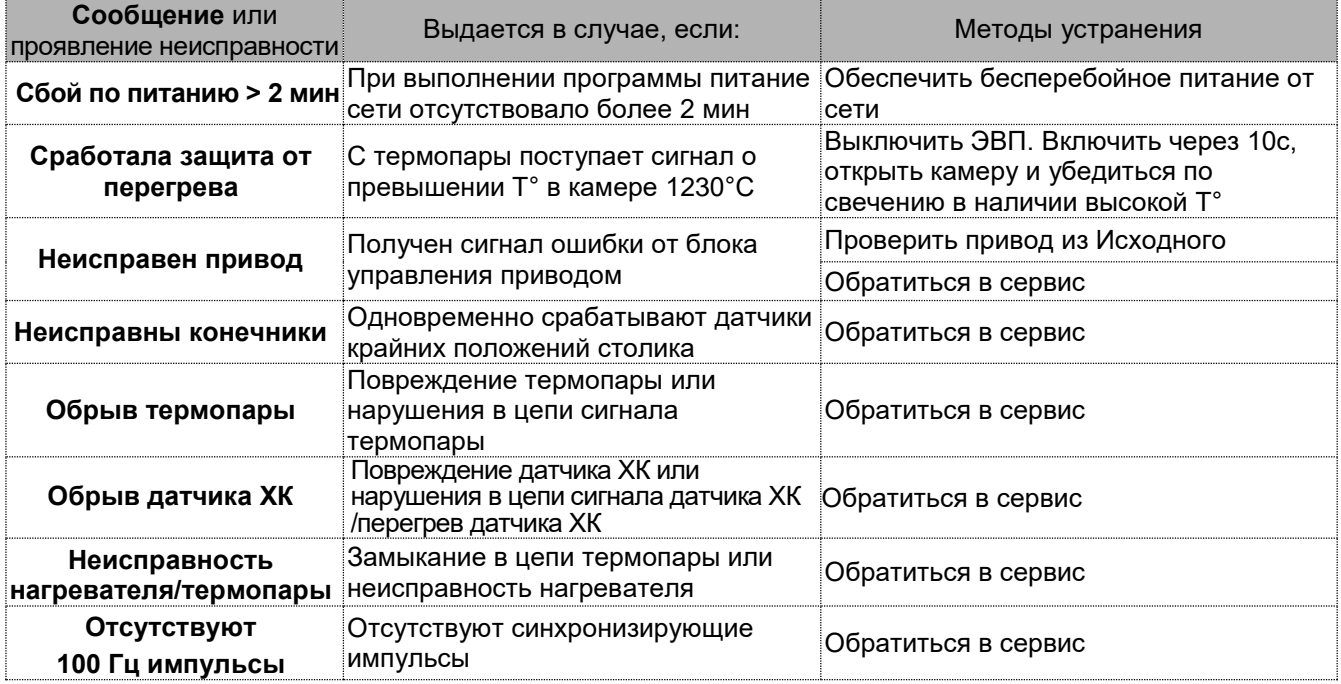